# git & devops phil

#### whoami

phil

experience with git: 5 years

experience with devops: a little

the internet is your best friend when you don't have an answer

slides:<https://x4m3.rocks/talks/git-devops.pdf>

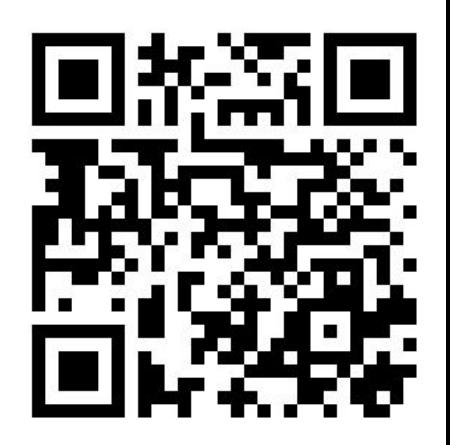

#### on today's program

- git  $\bullet$
- devops  $\bullet$

### wtf is git?

scm: source control management

- bazaar (ubuntu)
- cvs (netbsd, openbsd)
- git (linux kernel, a billion projects)
- mercurial (mozilla, facebook)
- apache subversion (webkit)

### git history

created by Linus Torvalds to maintain the kernel in april 2005 (**15 years ago!**)

- fast
- distributed (not centralized)
- no corruptions

2 weeks to get something working

1 month later: kernel 2.6.12 released with git

<https://github.com/git/git/tree/e83c5163316f89bfbde7d9ab23ca2e25604af290>

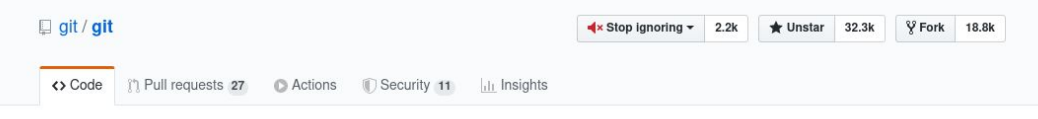

Git Source Code Mirror - This is a publish-only repository and all pull requests are ignored. Please follow Documentation/SubmittingPatches procedure for any of your improvements.

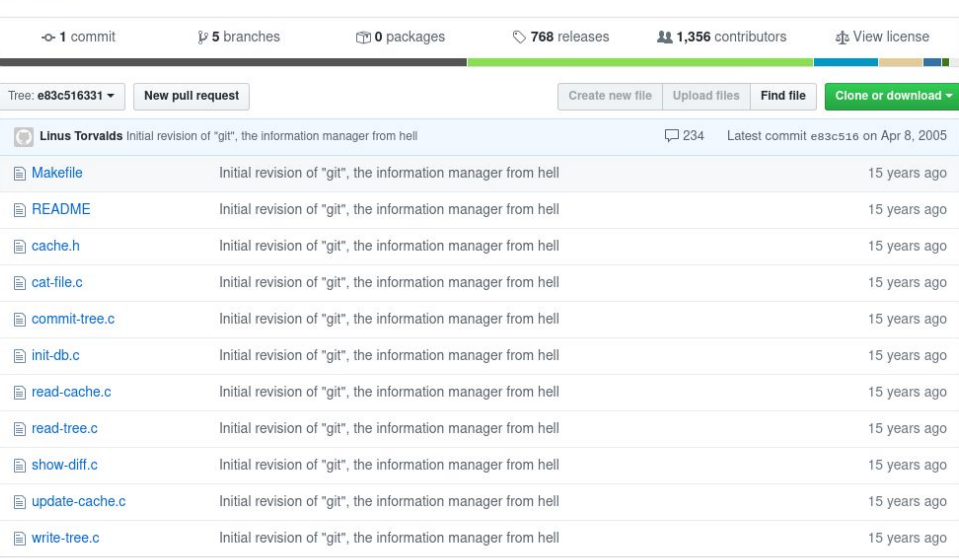

#### **EREADME**

c shell

GIT - the stupid content tracker

"git" can mean anything, depending on your mood.

- random three-letter combination that is pronounceable, and not actually used by any common UNIX command. The fact that it is a mispronounciation of "get" may or may not be relevant.
- stupid. contemptible and despicable. simple. Take your pick from the dictionary of slang.
- "global information tracker": you're in a good mood, and it actually works for you. Angels sing, and a light suddenly fills the room.
- "goddamn idiotic truckload of sh\*t": when it breaks

# git config

~/.gitconfig

#### $\bullet\bullet\bullet$

```
[user]
   name = Philippe Loctaux
   email = p@philippeloctaux.com[core]
   editor = vim[color]
   ui = autostatus = autodiff = autobranch = auto
```
### gui > cli

- gitg
- gitkraken
- gitk
- github desktop
- vscode
- jetbrains

gui is bad for you

#### gui < cli

you learn by doing it manually

once you are comfortable with cli, move on with gui

### git commit

commits help you **keep track** of your work

**regular** and **small** commits are important to see what you've done

with a nice message you know what you did

useful if you need to go back in time to fix a nasty bug

#### git commit message

first line: single short summary of the change

second line: blank

rest: description of the change, explain why you did that

#### $\bullet\bullet\bullet$

```
commit 61e651f9adf9d5b3d87af5d2a8e28f0c0341bfb2
Author: Philippe Loctaux <p@philippeloctaux.com>
       Sun Apr 12 11:34:22 2020 +0200
Date:
    fix getting multiple static files (#19)
   when a static file is loaded, the function exists,
   meaning that nothing else can be loaded
    instead continue to the next request instead of exiting
diff --git a/src/mod.ts b/src/mod.ts
index 4846dce..e961591 100644
--- a/src/mol.ts+++ b/src/mod.ts
@@ -125,7 +125,7 @@ export class App {
      // try getting static file
```

```
if (await this.getStaticFile(req, res)) {
  await req.respond(res);
```

```
return;
```

```
continue;
```
// try respond for OPTIONS request, TODO: allowed method

#### git commit commands

git commit git commit file1 file2 git commit - m <msg> git commit --amend --no-edit

#### git back in time

git checkout <sha>

git reset HEAD^

git reset HEAD^ --hard

<https://github.blog/2015-06-08-how-to-undo-almost-anything-with-git/>

### git branch

git branch

git branch my-feature

git branch -D my-feature

git merge my-feature

git branch -d my-feature

<https://learngitbranching.js.org/>

#### git diff

git diff git diff master..my-feature git diff sha..sha git diff --staged

#### git stash

- git stash
- git stash pop
- git stash list
- git stash apply
- git stash drop

### git log

git log

git show sha

git blame path/to/file

## git pretty log

<https://raw.githubusercontent.com/x4m3/point/master/git/gitconfig>

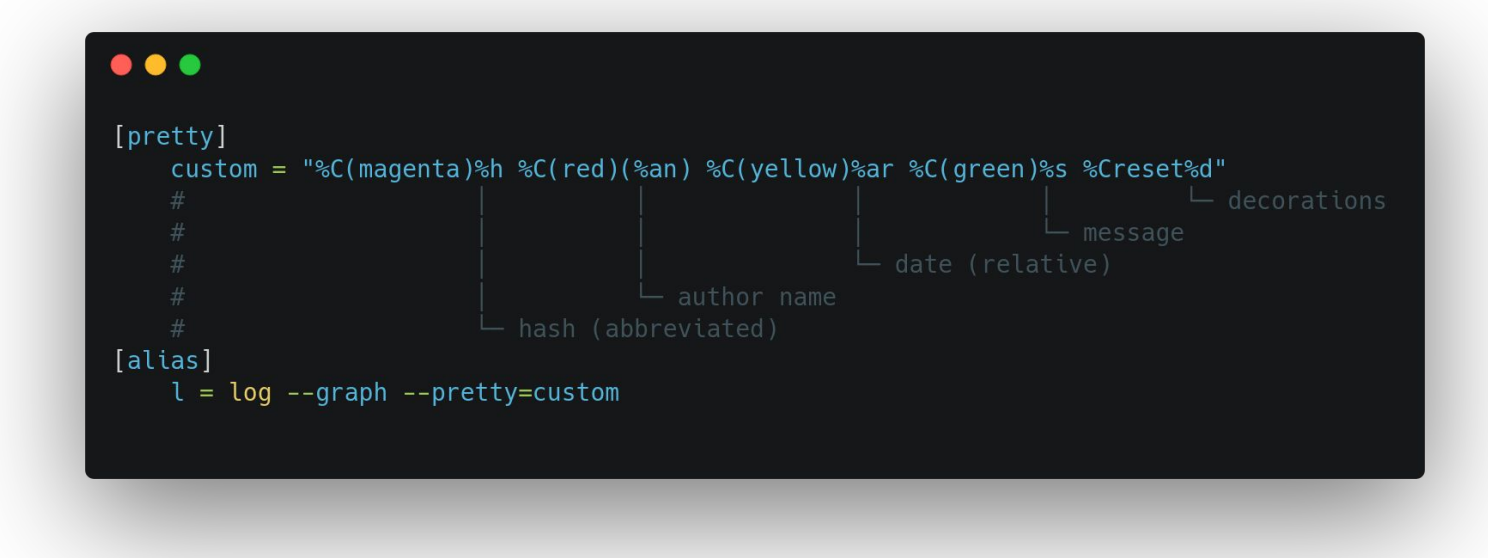

#### git more

<https://ohshitgit.com/>

<https://git-scm.com/book/en/v2>

if it breaks **rm -rf** and start again

**man git**

#### on today's program

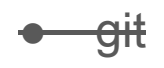

devops  $\bullet$ 

#### wtf is devops?

software development (**dev**) + information technology operations (**ops**)

- **1. coding**
- **2. building**
- **3. testing**
- 4. packaging
- 5. releasing
- 6. configuring
- 7. monitoring

#### wtf is ci/cd?

Continuous Integration: make sure it builds and passes the tests

Continuous Delivery: publish easily

#### continuous integration

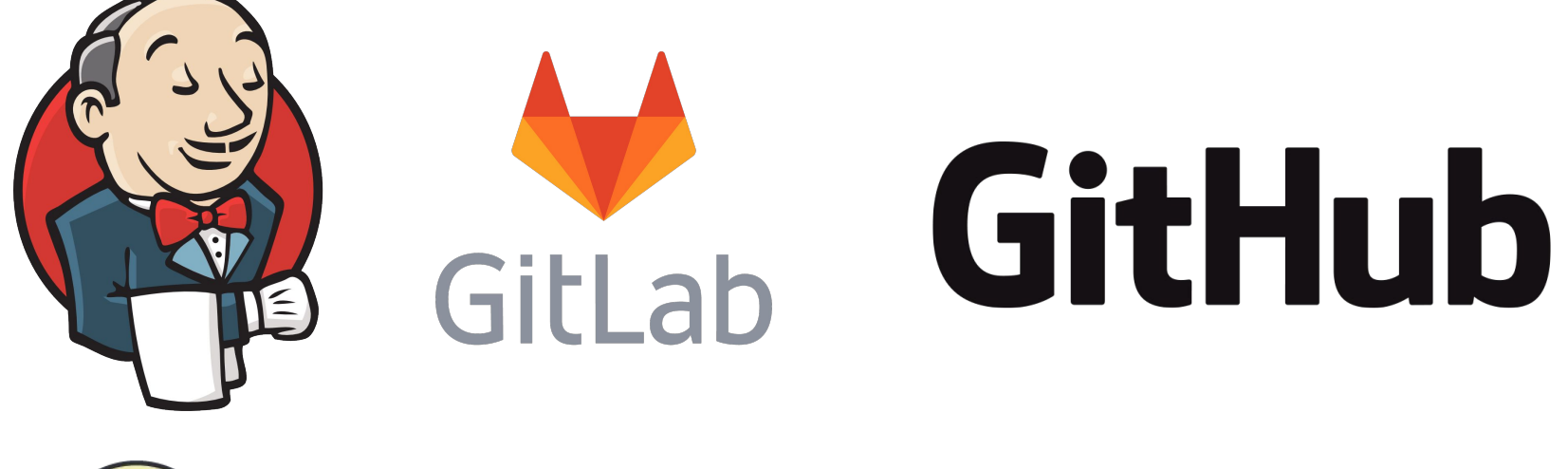

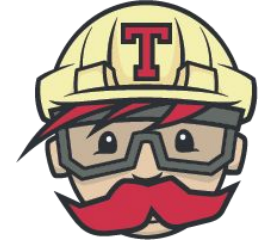

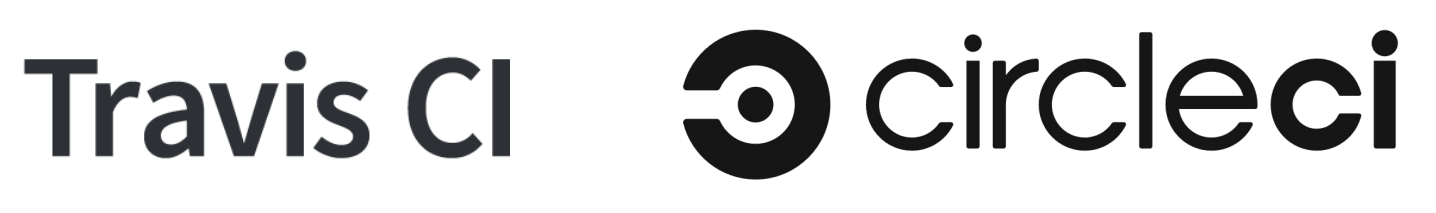

#### GitHub actions

free for open source, 2000 minutes for free accounts

3000 minutes for pro accounts (free for epitech students)

actions triggered by events (push on branch, pull request, etc)

works with nodejs, python, c, c++, java, php, rust, android, ios, etc

#### feedback on builds

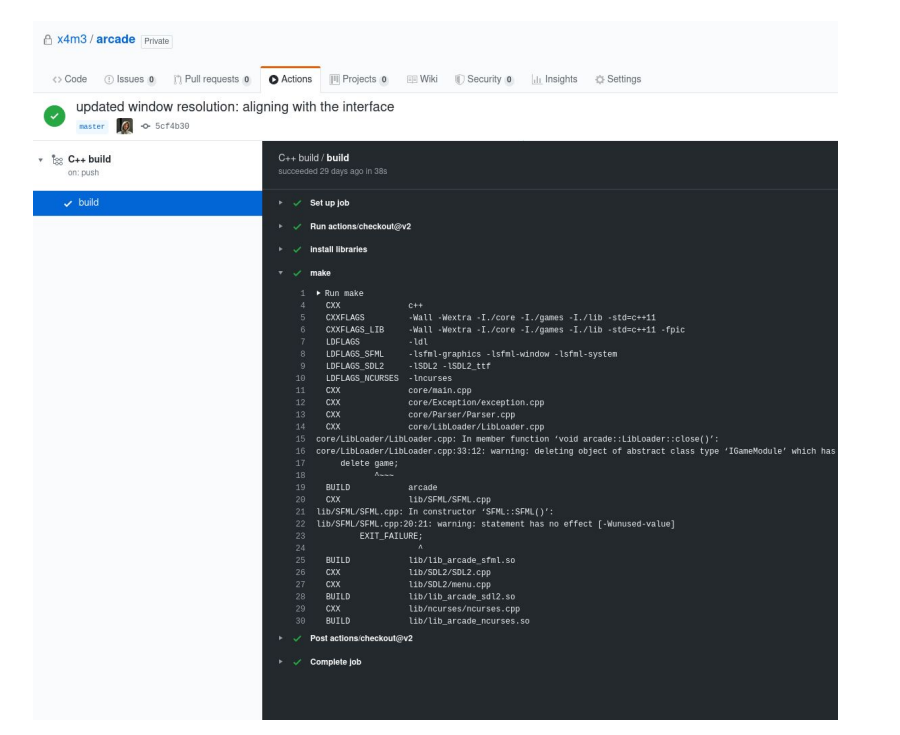

#### [x4m3/arcade] Run failed: C++ build - master (a2807ec)

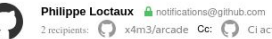

#### $2$  recipients:  $\bigcap$  x4m3/arcade Cc:  $\bigcap$  Ci activity

#### Run failed for master (a2807ec)

Repository: x4m3/arcade Workflow: C++ build Duration: 4 minutes and 22.0 seconds Finished: 2020-04-01 09:00:14 UTC

#### **View results**

Jobs:

· ca395085-040a-526b-2ce8-bdc85f692774 failed (1 annotation)

You are receiving this because this workflow ran on your branch. Manage your GitHub Actions notifications here.

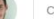

Click here to Reply, Reply to all or Forward

# get actions

GitHub Marketplace

<https://github.com/marketplace?type=actions>

<https://github.com/sdras/awesome-actions>

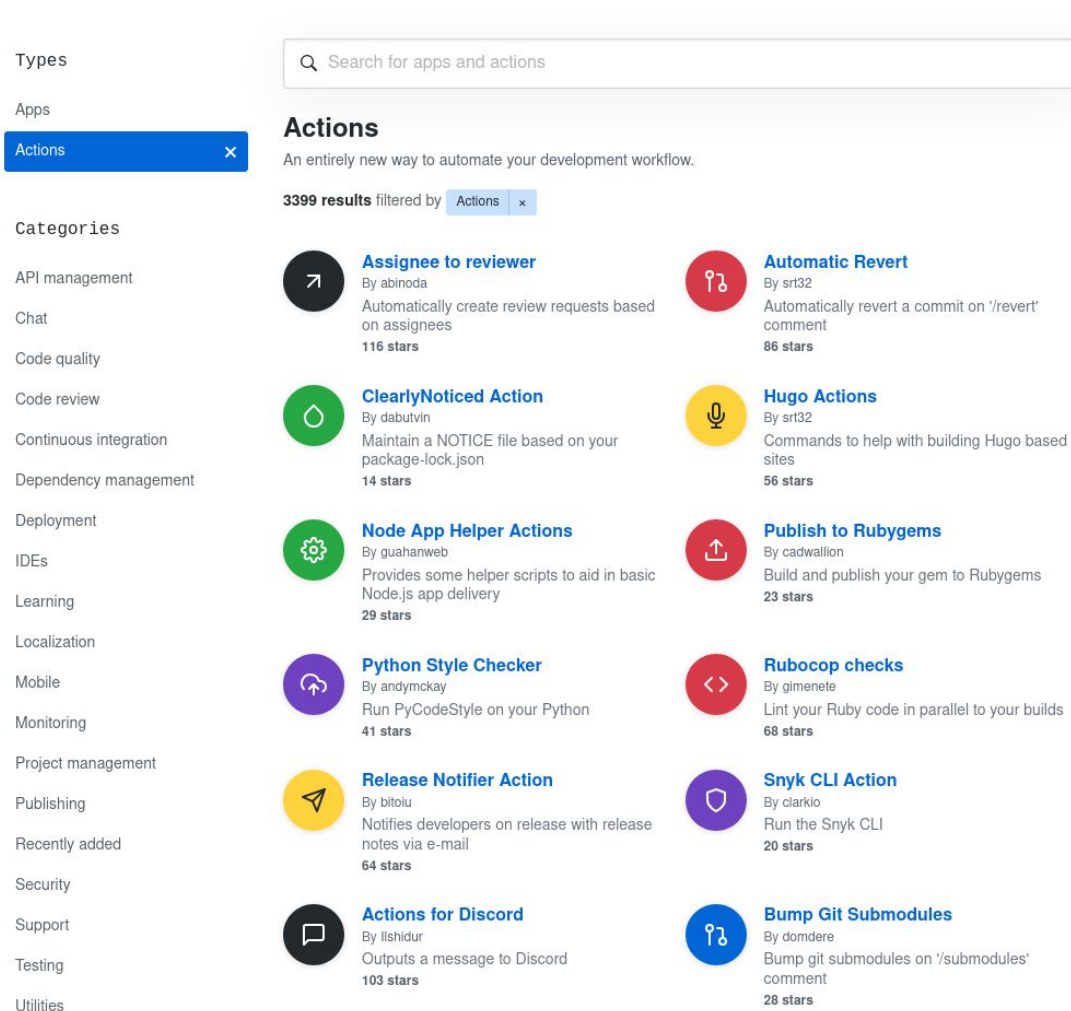

Marketplace Search results

#### what can you do?

- compile code
- multiple architectures
- different operating systems
- coding style
- unit tests
- code statistics
- security tests
- package application
- deploy to production
- push to another repo

#### example of workflow

- 1. compile code
- 2. check for epitech coding style
- 3. run unit tests
- 4. if everything passes push to **git.epitech.eu**
- 5. send message to discord / telegram / teams

#### let's go custom

**.yml** or **.yaml** files in **.github/workflows**

<https://help.github.com/en/actions/reference/workflow-syntax-for-github-actions>

#### git remote

git remote add github git@github.com:x4m3/repo.git

vim .git/config

#### example of workflow

#### name: Rust on: push: branches: [ master ] pull\_request: branches: [ master ]

jobs: build:

 $\bullet\bullet\bullet$ 

runs-on: ubuntu-latest

#### steps:

- uses: actions/checkout@v2
- name: Build run: cargo build

### let's go

- 1. compile code
- 2. check for epitech coding style
- 3. run unit tests
- 4. if everything passes push to **git.epitech.eu**
- 5. send message to discord / telegram / teams

#### thanks

<https://x4m3.rocks/talks/git-devops.pdf>